#### **NOVEMBER 2021**

# itguys 56 N V V V V

Your monthly newsletter,<br>itten Lou L written for humans not geeks

#### **If you've ever reused a password to sign up to something new, you have a problem…**

#### **It's something many people admit to doing: They reuse the same password across a few different services.**

*Not judging you if you've done it. It's easy to see why thousands of people do this every day. It feels like an easy way to get signed up to something. If you reuse a password, you won't have to go through the hassle of trying to remember it, and needing to reset the password in the future.*

However. You only have to do this once, and you're at big risk of something called **credential stuffing.**

This is where hackers get hold of millions of real usernames and passwords. These typically come from the big leaks we hear about in the news.

And then they try all those details to see if they can login to other digital services. They use bots to stuff the credentials into the login box, hence the name.

Because it's automated, they can sit back until their software manages to log into an account… and then they can do damage or steal money.

Stats suggest that 0.1% of breached credentials will result in a successful login to another service.

The best way to protect yourself against this kind of attack is to never, ever reuse passwords.

Use a password manager to generate long random passwords, remember them for you and auto fill them. The less hassle for you, the less likely you are to reuse a password. Consider giving a password manager to each of your staff as well.

**And if you know you have reused passwords in the past, then you should really change all your passwords on all active services, just to be safe.**

## **Did you know… about man-in-the-middle**

**DID YOU KNOW?**

**attacks?**  A man-in-the-middle attack

is when a hacker intercepts communication between you and a service you normally use.

For example, they may send you an email pretending to be from your bank. And when you click to login, you're not on the real login page… you're on a fake one that looks real.

By entering your login details, you are handing them to the hacker without even realising it.

We got our friendly certified ethical hacker to do a man-inthe-middle attack. He filmed both sides so you can see what to look out for. Watch this video now at

www.www.itguys.com/hacking Link to your web page showing the MSP **Marketing Edge Hackers Toolkit videos \*\*\***

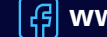

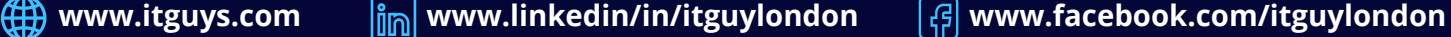

# **HOW MUCH DO YOU THINK ABOUT YOUR BROWSER?**

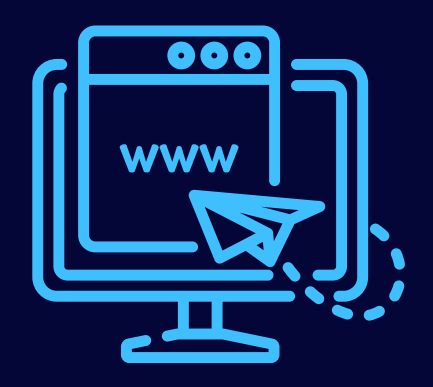

#### **Probably not that much.**

We know this, because 75% of Internet Explorer and Edge browsers are out of date.

These are normally updated when your operating system is updated. When you update Windows, Edge gets updated. When you update MacOS, Safari gets updated.

So if you have an out-of-date browser, this either means that you're not updating your operating system, or you're using a browser that's not native to your operating system (such as Chrome or Firefox).

Either way, please take a moment to check that you don't have any updates waiting to be installed.

Running a browser that hasn't been updated puts you at increased risk of security issues. Updates are there to keep you and your data safe. It also means that your browser runs faster, and gives you additional features that can help with productivity.

It's really simple to check for updates, so there's no excuse! Just go to www. whatismybrowser.com. It'll instantly tell you at the top if you need to apply any updates.

**It takes seconds to check if you're running the latest version of your browser. Check it today and ask your team to do the same. Alternatively, speak to your IT partner and they can reassure you they're checking and updating on your behalf.**

#### **QUESTION**

**Oh no… I've sent an email to the wrong person… can I get it back?** 

#### **ANSWER**

Yes, don't panic! In Outlook open the message in **Sent Items,** select **Actions > Recall this message,** then **Delete unread copies of this message.**

#### **QUESTION**

**Is there an easier way to add appointments to my Outlook calendar?** 

#### **ANSWER**

If you're scheduling a meeting or appointment via email, simply drag that email to your calendar and it will create an appointment for you.

### **QUESTION**

**I'm trying to send a photo via email, but it's telling me the file is too large.** 

#### **ANSWER**

This one is easy. Select the photo file you'd like to send. Right clic it and select **Send To > Mail Recipient.** A pop-up window will open which allows you to select the picture size. Click **Attach,** and it will resize the image and attach it to your message.

# **Business gadget of the month**

**If you tend to switch between your phone and tablet, but also appreciate a full-size keyboard, this is the device for you.**

The Logitech K480 Bluetooth multi device keyboard can be connected to several devices at once. It has a little dial to switch between devices. And a cradle built into the keyboard to hold your device at the perfect angle to read while you type.

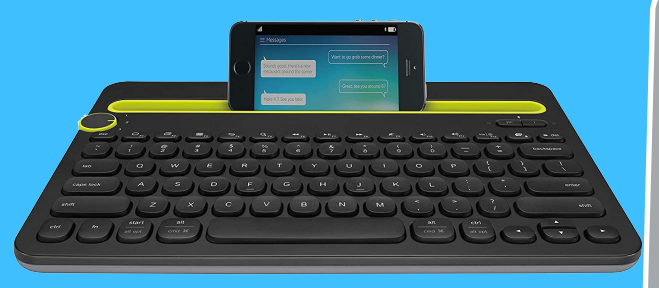

**This is how you can get in touch with us: Call us:** 020 7241 2255 **Email us:** info@itguys.com **Visit our website:** www.itguys.com